# Quick Start Guide

**Getting Started with the Toshiba GL-1010 Controller**

# **TABLE OF CONTENTS**

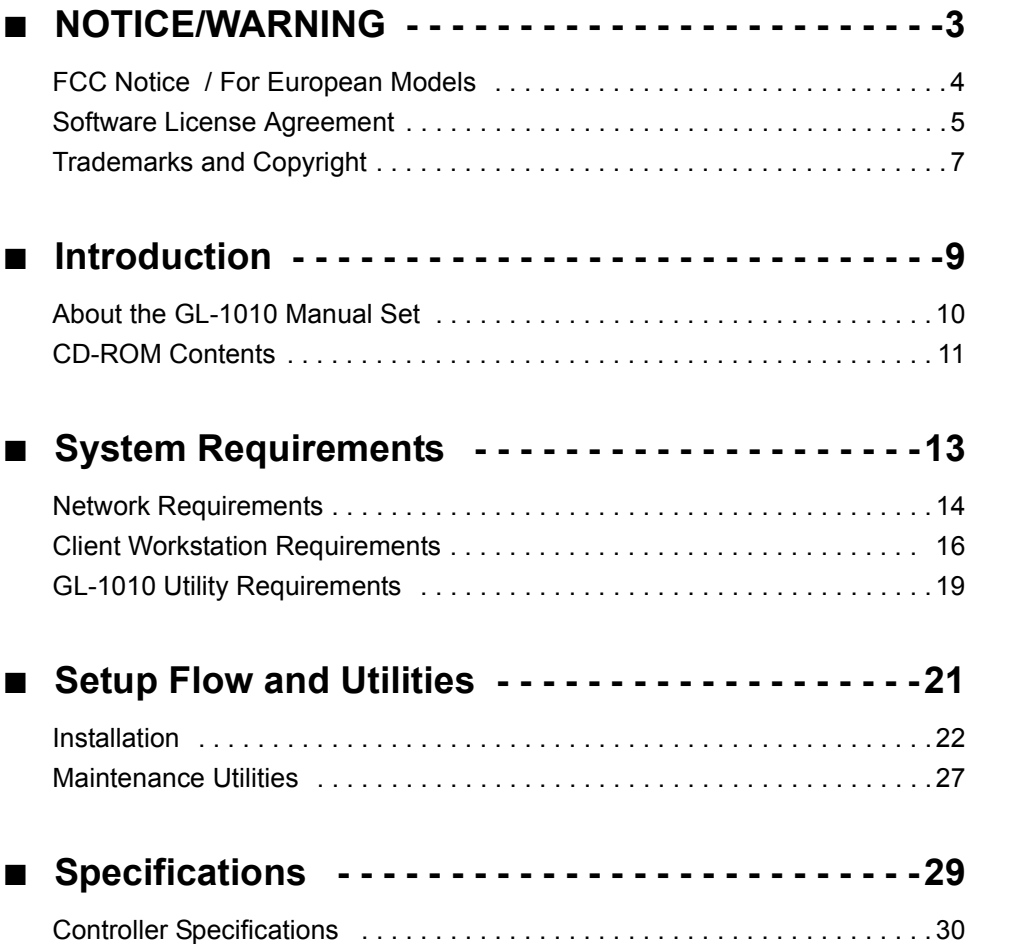

CONTENTS

TABLE OF<br>CONTENTS

SETUP FLOW<br>AND UTILITIES AND UTILITIES

**SPECIFICATIONS** SPECIFICATIONS

# <span id="page-4-0"></span>NOTICE/WARNING

# <span id="page-5-0"></span>**FCC NOTICE / FOR EUROPEAN MODELS**

### **FCC Notice**

This equipment has been tested and found to comply with the limits for a Class A digital device, pursuant to Part 15 of the FCC Rules. These limits are designed to provide reasonable protection against harmful interference when the equipment is operated in a commercial environment. This equipment generates, uses, and can radiate radio frequency energy and, if not installed and used in accordance with the instruction manual, may cause harmful interference to radio communications. Operation of this equipment in a residential area is likely to cause harmful interference, in which case the user will be required to correct the interference at his own expense.

#### **WARNING:**

Changes or modification made to this equipment, not expressly approved by TOSHIBA TEC or parties authorized by TOSHIBA TEC could void the user's authority to operate the equipment.

"THIS DIGITAL APPARATUS DOES NOT EXCEED THE CLASS 'A' LIMITS FOR RADIO NOISE EMISSIONS FROM DIGITAL APPARATUS SET OUT IN THE RADIO INTERFERENCE REGULATIONS OF THE CANADIAN DEPARTMENT OF COMMUNICATIONS."

"LE PRESENT APPREIL NUMERIQUE N'EMET PAS DE BRUITS RADIOELECTRIQUES DEPASSANT LES APPLICABLES AUX APPAREILS NUMERIQUES DE LA CLASSE 'A' PRESCRITES DANS LE REGLEMENT SUR LE BROUILLAGE RADIOELECTRIQUE EDICTE PAR LE MINISTERE DES COMMUNICATIONS DU CANADA."

## **For European Models Only**

#### **WARNING:**

This product complies with Class A for network connection. In a domestic environment, this product may cause radio interference, in which case the user may be required to take adequate measures.

- **1.** Do not touch the connector terminal when disconnecting the cables of peripheral equipment.
- **2.** Before opening any covers or removing any parts from the copier, discharge the static electricity from your body by touching a metal part of the copier.

This product is carrying the CE-Mark in accordance with the related European Directives. Responsible for CE-marking is Toshiba Europe GmbH Hammfelddamm 8,41460 Neuss, Germany. Phone +49-2131-158-01.

# <span id="page-6-0"></span>**SOFTWARE LICENSE AGREEMENT**

INSTALLING OR OTHERWISE USING THIS SOFTWARE PRODUCT CONSTITUTES YOUR ACCEPTANCE OF THE FOLLOWING TERMS AND CONDITIONS (UNLESS A SEPARATE LICENSE IS PROVIDED BY THE SUPPLIER OF APPLICABLE SOFTWARE IN WHICH CASE SUCH SEPARATE LICENSE SHALL APPLY). IF YOU DO NOT ACCEPT THESE TERMS, YOU MAY NOT INSTALL OR USE THIS SOFTWARE, AND YOU MUST PROMPTLY RETURN THE SOFTWARE TO THE LOCATION WHERE YOU OBTAINED IT.

## **Grant of License**

This is a legal agreement between you, the end-user ("You"), and TOSHIBA TEC Corporation ("TTEC") and its suppliers. This software, fonts (including their typefaces) and related documentation ("Software") is licensed for use with the system CPU on which it was installed ("System") in accordance with the terms contained in this Agreement. This Software is proprietary to TTEC and/or its suppliers.

TTEC and its suppliers disclaim responsibility for the installation and/or use of this Software, and for the results obtained by using this Software. You may use one copy of the Software as installed on a single System, and may not copy the Software for any reason except as necessary to use the Software on a single System. Any copies of the Software shall be subject to the conditions of this Agreement.

You may not, nor cause or permit any third party to, modify, adapt, merge, translate, reverse compile, reverse assemble, or reverse engineer the Software. You may not use the Software, except in accordance with this license. No title to the intellectual property in the Software is transferred to you and full ownership is retained by TTEC or its suppliers. Source code of the Software is not licensed to you. You will be held legally responsible for any copyright infringement, unauthorized transfer, reproduction or use of the Software or its documentation.

#### **Term**

This license is effective until terminated by TTEC or upon your failure to comply with any term of this Agreement. Upon termination, you agree to destroy all copies of the Software and its documentation.

You may terminate this license at any time by destroying the Software and its documentation and all copies.

# **Disclaimer of Warranty**

This Software is provided "AS IS" without warranty of any kind, either express or implied, including, but not limited to, the implied warranties of merchantability, fitness for a particular purpose, title, and non-infringement. TTEC and its suppliers disclaim any warranty relating to the quality and performance of the Software. If the Software proves defective, You (and not TTEC or its suppliers) shall be responsible for the entire cost of all necessary servicing, repair or correction. TTEC and its suppliers do not warrant that the functions contained in

the Software will meet your requirements or that the operation of the Software will be uninterrupted or error free.

## **Limitation of Liability**

IN NO EVENT WILL TTEC OR ITS SUPPLIERS BE LIABLE TO YOU FOR ANY DAMAGES, WHETHER IN CONTRACT, TORT, OR OTHERWISE (except personal injury or death resulting from negligence on the part of TTEC or its SUPPLIERS), INCLUDING WITHOUT LIMITATION ANY LOST PROFITS, LOST DATA, LOST SAVINGS OR OTHER INCIDENTAL, SPECIAL OR CONSEQUENTIAL DAMAGES ARISING OUT OF THE USE OR INABILITY TO USE THE SOFTWARE, EVEN IF TTEC OR ITS SUPPLIERS HAVE BEEN ADVISED OF THE POSSIBILITY OF SUCH DAMAGES, NOR FOR THIRD PARTY CLAIMS.

## **U.S. Government Restricted Rights**

The Software is provided with RESTRICTED RIGHTS. Use, duplication or disclosure by the U.S. Government is subject to restrictions set forth in subdivision (b) (3) (ii) or (c) (i) (ii) of the Rights in Technical Data and Computer Software Clause set forth in 252.227-7013, or 52.227-19 (c) (2) of the DOD FAR, as appropriate. Contractor/Manufacturer is TOSHIBA TEC Corporation, 2-4-1, Shibakoen, Minato-ku, Tokyo, 105-8524, Japan.

### **General**

You may not sublicense, lease, rent, assign or transfer this license or the Software. Any attempt to sublicense, lease, rent, assign or transfer any of the rights, duties or obligations hereunder is void. You agree that you do not intend to, and will not ship, transmit (directly or indirectly) the Software, including any copies of the Software, or any technical data contained in the Software or its media, or any direct product thereof, to any country or destination prohibited by the United States Government. This license shall be governed by the laws of Japan or, at the election of a Supplier of TTEC concerned with a dispute arising from or relating to this Agreement, the laws of the Country designated from time to time by the relevant Supplier of TTEC. If any provision or portion of this Agreement shall be found to be illegal, invalid or unenforceable, the remaining provisions or portions shall remain in full force and effect.

YOU ACKNOWLEDGE THAT YOU HAVE READ THIS LICENSE AGREEMENT AND THAT YOU UNDERSTAND ITS PROVISIONS. YOU AGREE TO BE BOUND BY ITS TERMS AND CONDITIONS. YOU FURTHER AGREE THAT THIS LICENSE AGREEMENT CONTAINS THE COMPLETE AND EXCLUSIVE AGREEMENT BETWEEN YOU AND TTEC AND ITS SUPPLIERS AND SUPERSEDES ANY PROPOSAL OR PRIOR AGREEMENT, ORAL OR WRITTEN, OR ANY OTHER COMMUNICATION RELATING TO THE SUBJECT MATTER OF THIS LICENSE AGREEMENT.

TOSHIBA TEC Corporation, 2-4-1, Shibakoen, Minato-ku, Tokyo, 105-8524, Japan.

#### <span id="page-8-0"></span>**Trademarks**

- Ethernet is a trademark of US Xerox Corporation.
- The official name of Windows 95 is Microsoft Windows 95 Operating System.
- The official name of Windows 98 is Microsoft Windows 98 Operating System.
- The official name of Windows 2000 is Microsoft Windows 2000 Operating System.
- The official name of Windows Me is Microsoft Windows Me Operating System
- Microsoft, Windows, Windows NT, Windows NT Embedded Runtime, Microsoft Internet Explorer, and the brand names and product names of other Microsoft products are trademarks of US Microsoft Corporation in the US and other countries.
- Apple, AppleTalk, Macintosh, Mac OS, and LaserWriter are trademarks of US Apple Computer Inc. in the US and other countries.
- Postscript and Postscript Logo are trademarks of Adobe Systems Incorporated.
- Netscape Navigator is a trademark of Netscape Communications Corporation.
- IBM PC/AT and AIX are trademarks of US International Business Machines Corporation.
- NOVELL, NetWare, and NDS are trademarks of US NOVELL, Inc.
- TrueType is a trademark of US Apple Computer Inc.
- Imaging for Windows is a trademark of Eastman Software, Inc., A Kodak Business.
- Other company names and product names in this manual are the trademarks of their respective companies.
- The technology of Dartcom is used in the scanning process.

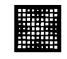

**XIONICS** The technology of Xionics is used in the printing process.

# **Copyright**

Copyright © 1999-2001 TOSHIBA TEC Corporation. All Rights Reserved. Under the copyright laws, this manual cannot be reproduced in any form without prior written permission of TTEC. No patent liability is assumed, however, with respect to the use of the information contained herein.

# <span id="page-10-0"></span>INTRODUCTION

#### <span id="page-11-0"></span>**Contents**

#### **Quick Start Guide** (*this guide*)

The purpose of this guide is to introduce users to the GL-1010 product, summarize installation and operational procedures, and describe system requirements and specifications. A printed copy of this manual ships with the GL-1010.

#### **GL-1010 Operator's Guide (Basic)**

You can find the .pdf version of this guide on the e-STUDIO GL-1010 Client CD-ROM. It contains procedures for basic and advanced printing functions, monitoring print jobs using the client software, GL DocMon, and the web-based tool, TopAccess.

#### **GL-1010 Administrator's Guide**

You can find the .pdf version of this guide on the e-STUDIO GL-1010 Admin's Client CD-ROM. It is intended for the network administrator and contains detailed information for installing, configuring, and troubleshooting your Toshiba GL-1010.

#### **GL-1010 TopAccessComposer Operator's Guide**

You can find the .pdf version of this guide on the e-STUDIO GL-1010 Admin's Client CD-ROM and on e-STUDIO GL-1010 Client CD-ROM. It contains information on storing, managing, editing and printing documents using the web-based tool, TopAccessComposer.

#### **GL-1010 Network Fax Operator's Guide (option)**

If you have purchased the optional Fax feature, you will find that the e-STUDIO GL-1010 Fax Client CD-ROM contains a .pdf version of this guide. This guide contains information on enabling network fax functionality via the GL-1010. It includes procedures for sending faxes via the network from a remote workstation and using the fax software. It also describes how to use the web-based utility, TopAccess and the client utility, GL DocMon, to manage fax jobs.

#### **GL-1010 Scan Operator's Guide (option)**

If you have purchased the optional Scan feature, you will find that the e-STUDIO GL-1010 Scanner Client CD-ROM contains a .pdf version of this guide. This guide contains information on enabling network scanning functionality via the GL-1010. It includes procedures for configuring scan functionality using the web-based utility, TopAccess. The guide also provides instructions for local scanning and remote management of scan jobs.

To view or print .pdf documents, you must install Adobe's PDF reader software, which you can download for free from the Adobe Web site at www.adobe.com.

# <span id="page-12-0"></span>**e-STUDIO GL-1010 Client CD-ROM**

This CD-ROM contains the following utility software and user documentation (in .pdf format):

- PCL6 and PSL3 printer drivers
- GL DocMon
- Macintosh PPD file
- **IDP Port Monitor**
- AGFA Font Manager
- GL-1010 Operator's Guide (Basic)
- GL-1010 TopAccessComposer Operator's Guide
- README.TXT file

# **e-STUDIO GL-1010 Admin's Client CD-ROM**

This CD-ROM contains the following utility software and user documentation (in .pdf format):

- **NDPS** software
- NetWare Admin SnapIn
- **MIB Folder**
- **HP-UX filter**
- Solaris filter
- **IBM AIX filter**
- GL-1010 Administrator's Guide
- GL-1010 TopAccessComposer Operator's Guide
- README.TXT file

## **e-STUDIO GL-1010 Recovery CD-ROM**

This CD-ROM contains the operating system software, a backup of the controller system files in the event the controller software becomes corrupt, and the US printer drivers.

# **e-STUDIO GL-1010 Fax Client CD-ROM (Option)**

If you have purchased the optional network fax option, the CD-ROM contains the following software and documentation (in .pdf format):

- Fax drivers
- Address Book software
- **TWAIN driver**
- GL-1010 Network Fax Operator's Guide
- README.TXT file

# **e-STUDIO GL-1010 Scanner Client CD-ROM (Option)**

If you have purchased the optional network scan option, the CD-ROM contains the following software and documentation (in .pdf format):

- TWAIN driver
- GL-1010 Scan Operator's Guide

#### README.TXT

To view or print .pdf documents, you must install Adobe's PDF reader software, which you can download for free from their Web site at www.adobe.com.

# <span id="page-14-0"></span>**SYSTEM** REQUIREMENTS

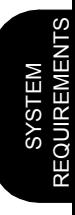

## <span id="page-15-0"></span>**Supported Print Modes**

#### **Microsoft Printing**

The GL-1010 controller supports the following Microsoft printing modes:

- **Peer-to-Peer over TCP/IP, IPX/SPX, or NetBEUI.**
- **Lergery** IPR/LPD on TCP/IP
- **I**IPP

#### **Novell Printing**

The GL-1010 controller supports the following NetWare printing modes:

- NetWare 3.x or 4.x Bindary (PSERVER or RPRINTER)
- NetWare 4.x or 5.x NDS (PSERVER or NPRINTER)
- $\blacksquare$  NetWare NDPS (using the Toshiba NLM-based gateway)

#### **Unix Printing**

■ The GL-1010 supports LPR/LPD printing for the Unix Sun Solaris, HP-UX, and IBM-AIX environments, providing the Toshiba filters are installed.

#### **Macintosh Printing**

- AppleTalk (over Ethernet)
- **LPR/LPD (over TCP/IP only)**

### **Network Protocol Requirements**

#### **TCP/IP Protocol**

- Required if you want to use TopAccess to manage the GL-1010 device settings and configure properties.
- Required for LPD printing.

#### **IPX/SPX Protocol**

- Required if you want to run the GL-1010 as a Print Server in a Novell Environment.
- The Frame Type is set to Auto Sense by default. To optimize the GL-1010 for your network, you may want to set the Frame Type, which you can do from the copier's front panel or by using TopAccess.

#### **NetBEUI Protocol**

- NetBEUI is enabled by default. You can disable NetBEUI from the copier's front panel or by using TopAccess.
- You must define a NetBEUI enabled port to which you can map the GL-1010.

#### **Token Ring Protocol**

- You must have a Token Ring Network Interface Card installed in the GL-1010.
- Set the speed to either 4 Mbps or 16 Mbps from the copier's front panel or by using TopAccess.

#### **AppleTalk**

- Available over Ethernet (EtherTalk) only. The GL-1010 does not support TokenTalk.
- The GL-1010 does not support AppleShare on the Macintosh XL and 128K.

# <span id="page-17-0"></span>**CLIENT WORKSTATION REQUIREMENTS**

# **PC Workstation Requirements**

#### **Hardware Requirements**

- Intel 80486/25 or higher (or compatible) microprocessor.
- VGA 800x600 or higher resolution monitor.
- One or more hard disks with the minimum required by Microsoft for the Windows operating system plus 100 MB additional disk space for running GL-1010 printer drivers and utilities.
- CD-ROM drive.
- **Minimum 32 MB RAM with a minimum of 12 MB free RAM.**
- $\blacksquare$  Mouse, or other pointing device.
- Network Interface Card (either Ethernet or Token Ring).

#### **Operating System Requirements**

The GL-1010 controller supports the following Windows client operating systems:

- Windows 95
- Windows 98
- Windows 2000
- Windows Me
- Windows NT

#### **Software Requirements**

The software requirements vary slightly depending on the operating system you are running.

#### *Windows 95*

- Windows 95 OSR2
- WinSock v2.0
- Novell Client v3.1 for Windows 95/98 plus Client Service Pack  $1^1$
- Internet Explorer 5.0 or higher/Netscape Navigator 4.75 or higher (to run TopAccess)

#### *Windows 98*

- Novell Client v3.1 for Windows 95/98 plus Client Service Pack  $1^1$
- Internet Explorer 5.0 or higher/Netscape Navigator 4.75 or higher (to run TopAccess)

<sup>1.</sup>Required only if you will be running IPX-based SNMP access and Novell printing.

*Windows 2000*

- **Microsoft Service Pack 1**
- Novell Client v4.7 for Windows NT/2000 with Z.E.N works Starter Pack
- Internet Explorer 5.0 or higher/Netscape Navigator 4.75 or higher (to run TopAccess)

#### *Windows Me*

- Novell Client v3.3  $^2$
- Internet Explorer 5.0 or higher/Netscape Navigator 4.75 or higher (to run TopAccess)

#### *Windows NT 4.0 Workstation*

- Microsoft Service Pack 5
- Novell Client v4.6 for Windows NT with Z.E.N works Starter Pack, plus Client Service Pack 12
- Internet Explorer 5.0 or higher/Netscape Navigator 4.75 or higher (to run TopAccess)

## **Unix Workstation Requirements**

#### **Hardware Requirements**

- SPARC platform
- PA-RISC platform
- RS/6000 platform

#### **Operating System Requirements**

The GL-1010 controller supports the following Unix operating systems:

- $HPIIX$
- Sun Solaris version 2.5x, 2.6, or 7.0
- $\blacksquare$  IBM AIX 4.3 x

#### **Software Requirements**

- You must install the Toshiba print filter, which is distributed in TAR format on the e-STUDIO GL-1010 Admin's Client CD-ROM.
- Internet Explorer 5.0+ or Netscape Navigator 4.76+ (to run TopAccess)

<sup>2.</sup> Required only if you will be running IPX-based SNMP access and Novell printing.

# **Macintosh Workstation Requirements**

#### **Operating System Requirements**

■ Operating System Version 8.0, 8.5, 8.6, 9.0 or Mac OS X.

#### **Software Requirements**

- LaserWriter 8.6.5+ printer driver
- Internet Explorer 5.0+ or Netscape Navigator 4.78+ (to run TopAccess)
- Stuffit compression software version 5.5+

## <span id="page-20-0"></span>**GL-1010 Printer Driver Requirements**

To use the PCL6 or PSL3 printer drivers, your workstation must running one of the following operating systems:

- Windows 95
- Windows 98
- Windows 2000
- Windows NT 4.0
- Windows Me

It is recommended that you have at least 20 MB free hard disk space, although having twice that free would improve performance.

Additionally, you must map the driver to an available and configured GL-1010 printer in order to take advantage of all the drivers' features and functionality.

### **GL DocMon Requirements**

To use GL DocMon, your workstation must running one of the following operating systems:

- Windows 95
- Windows 98
- Windows 2000
- Windows NT 4.0
- Windows Me

Additionally, the TCP/IP and/or IPX/SPX network protocols must be installed.

It is recommended that you have at least 60 MB free hard disk space, although having twice that free would improve performance.

### **TopAccess Requirements**

- Internet Explorer 5.0 or higher/Netscape Navigator 4.75 or higher for Windows.
- Internet Explorer 5.0+ or Netscape Navigator 4.78+ required for Macintosh or Netscape Navigator 4.76+ required for Unix operating systems.

# <span id="page-22-0"></span>SETUP FLOW AND UTILITIES

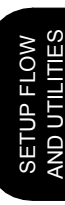

# <span id="page-23-0"></span>**INSTALLATION**

# **Setup Process Overview**

The following flow chart illustrates the steps for enabling network printing with your e-STUDIO GL-1010 Electronic Document Processing System. Note that specific configuration procedures vary depending on the network software and client type. Refer to ["Configuration Process Flow" on page 23](#page-24-0) for an overview of steps for your specific network configuration.

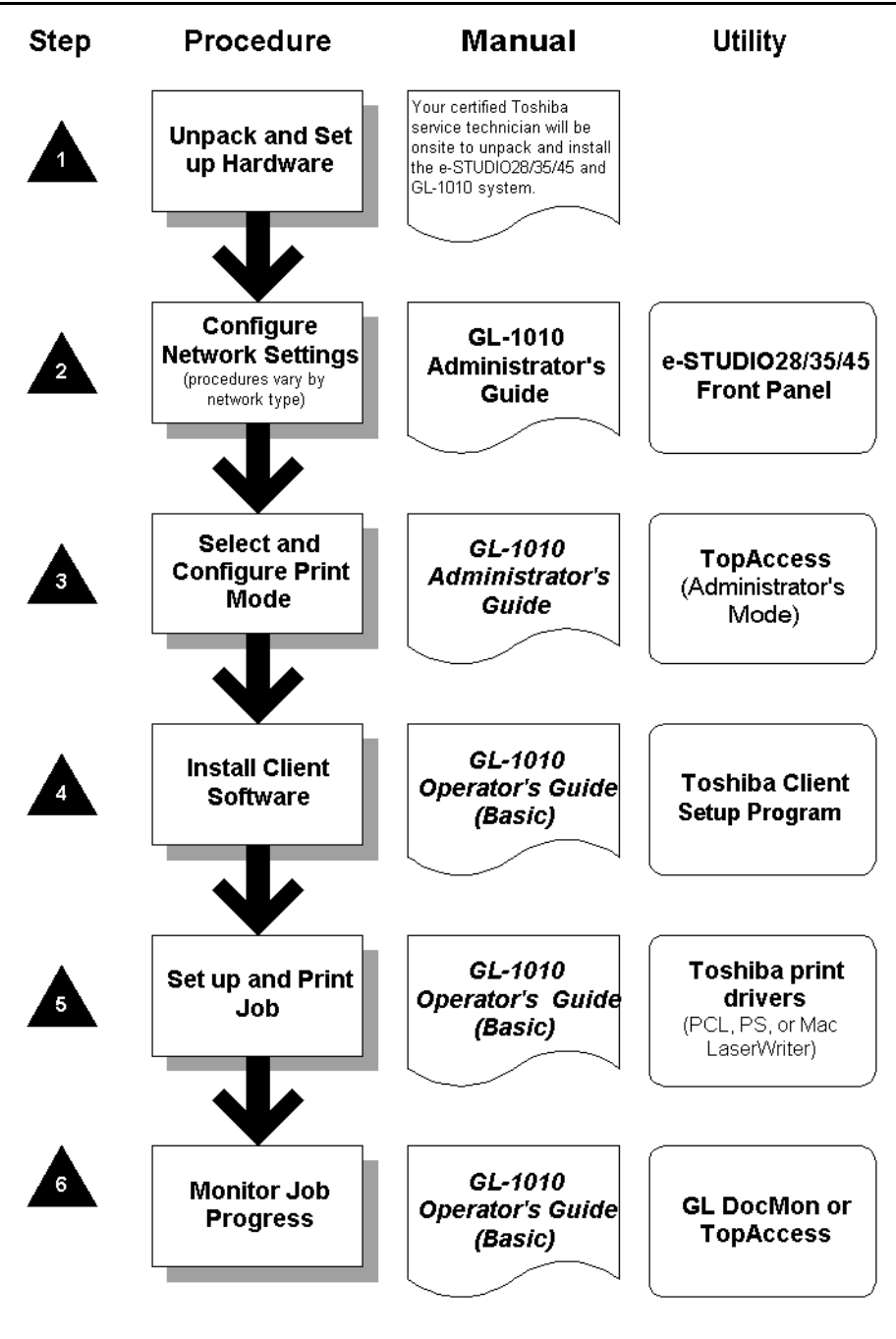

# <span id="page-24-0"></span>**Configuration Process Flow**

#### **Microsoft Printing Process Flow**

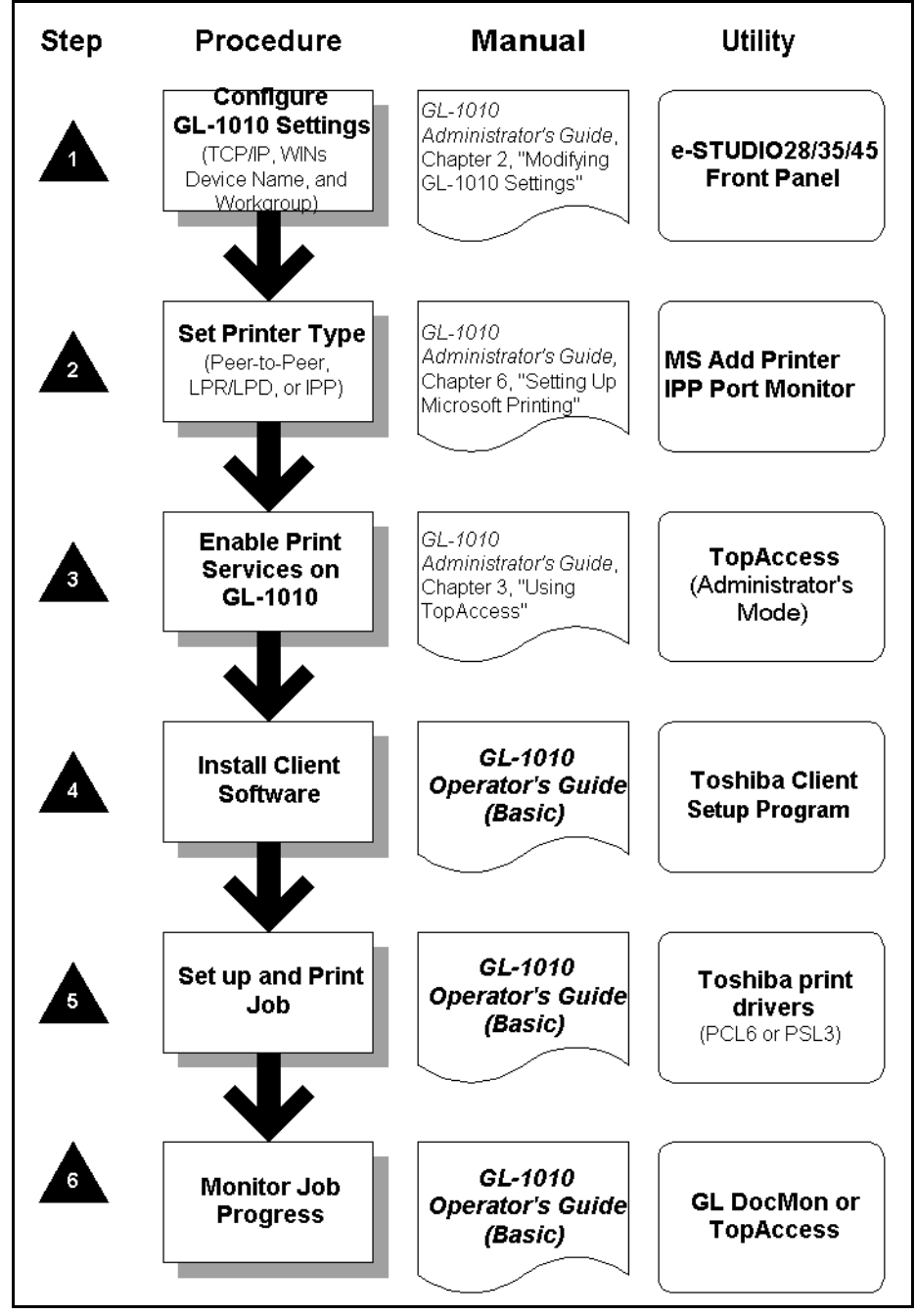

SETUP FLOW<br>AND UTILITIES AND UTILITIES SETUP FLOW

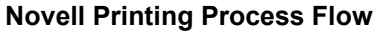

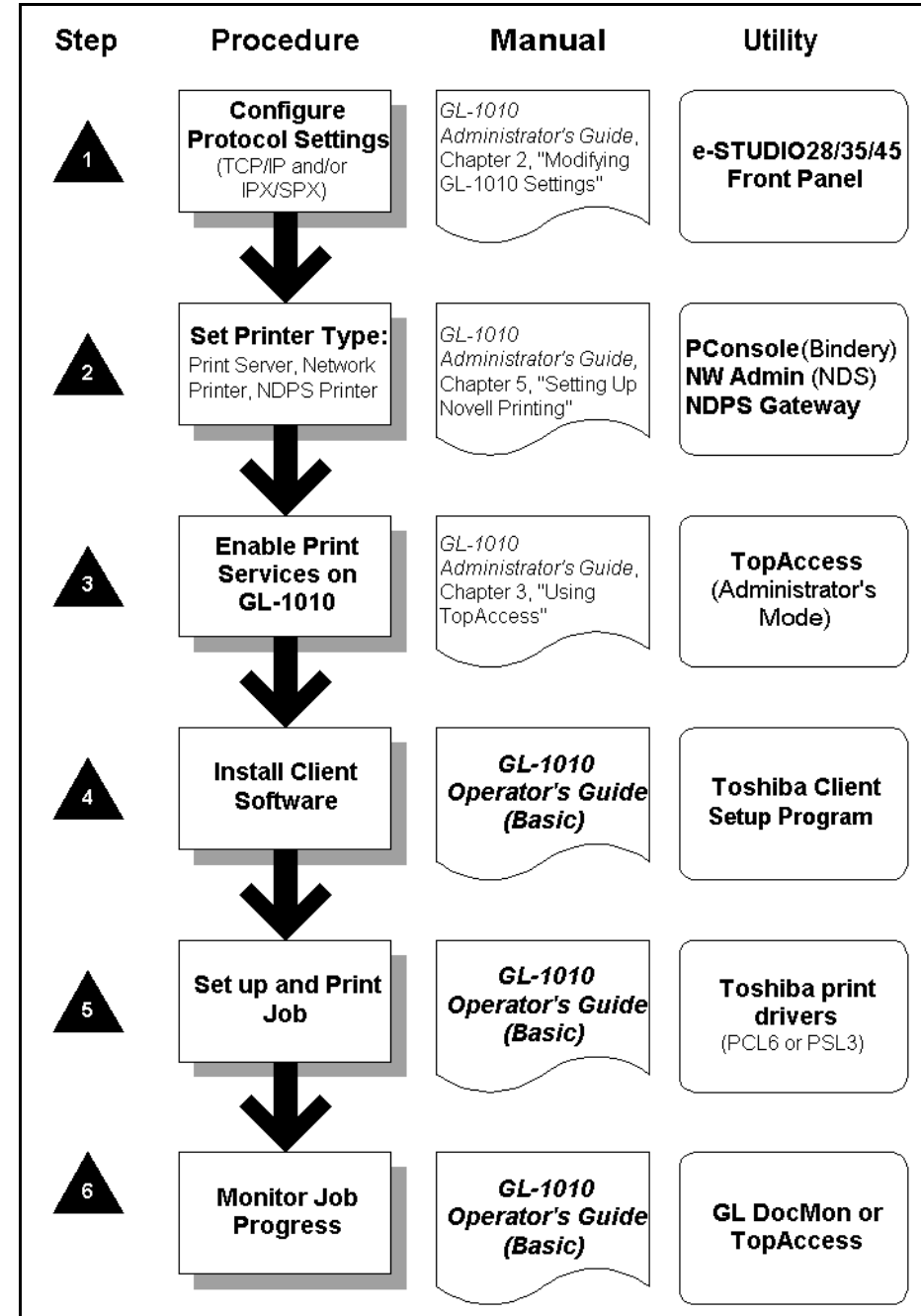

#### **Macintosh Printing Process Flow**

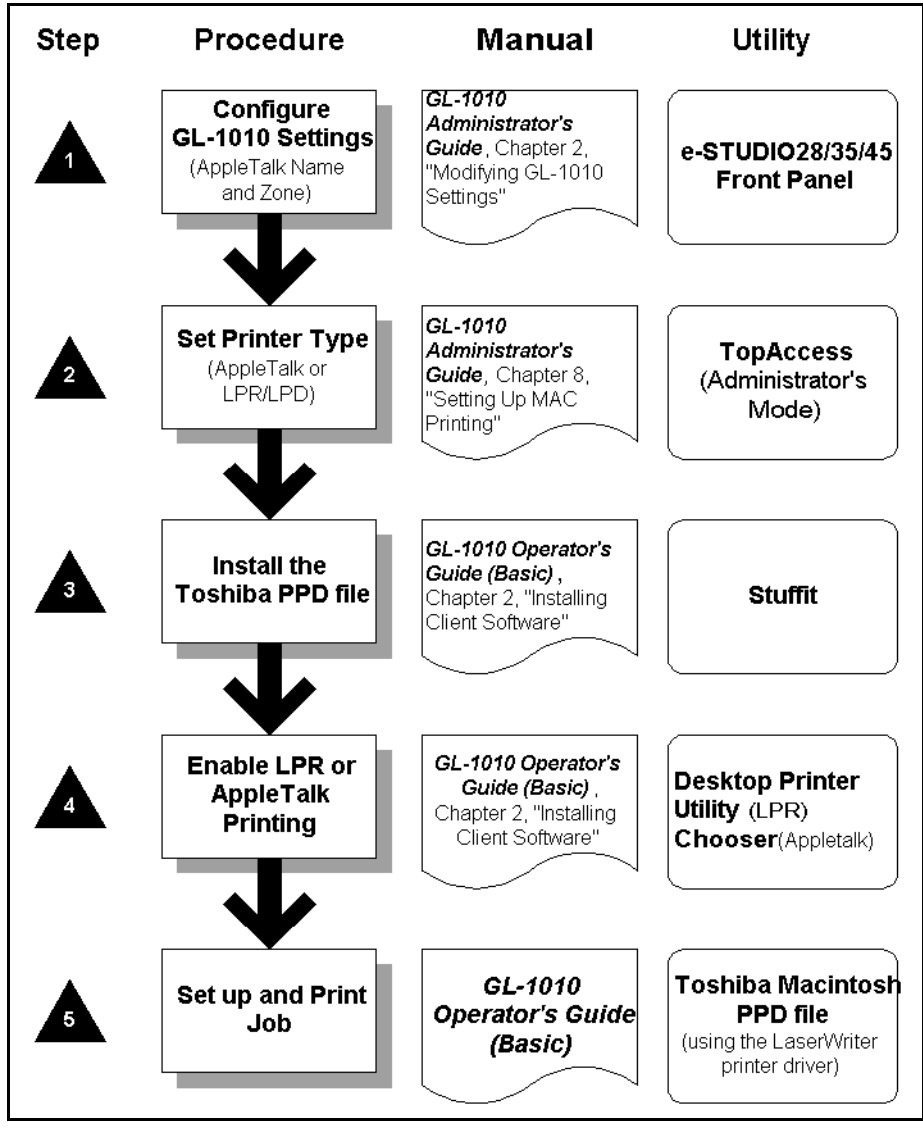

#### **Unix Printing Process Flow**

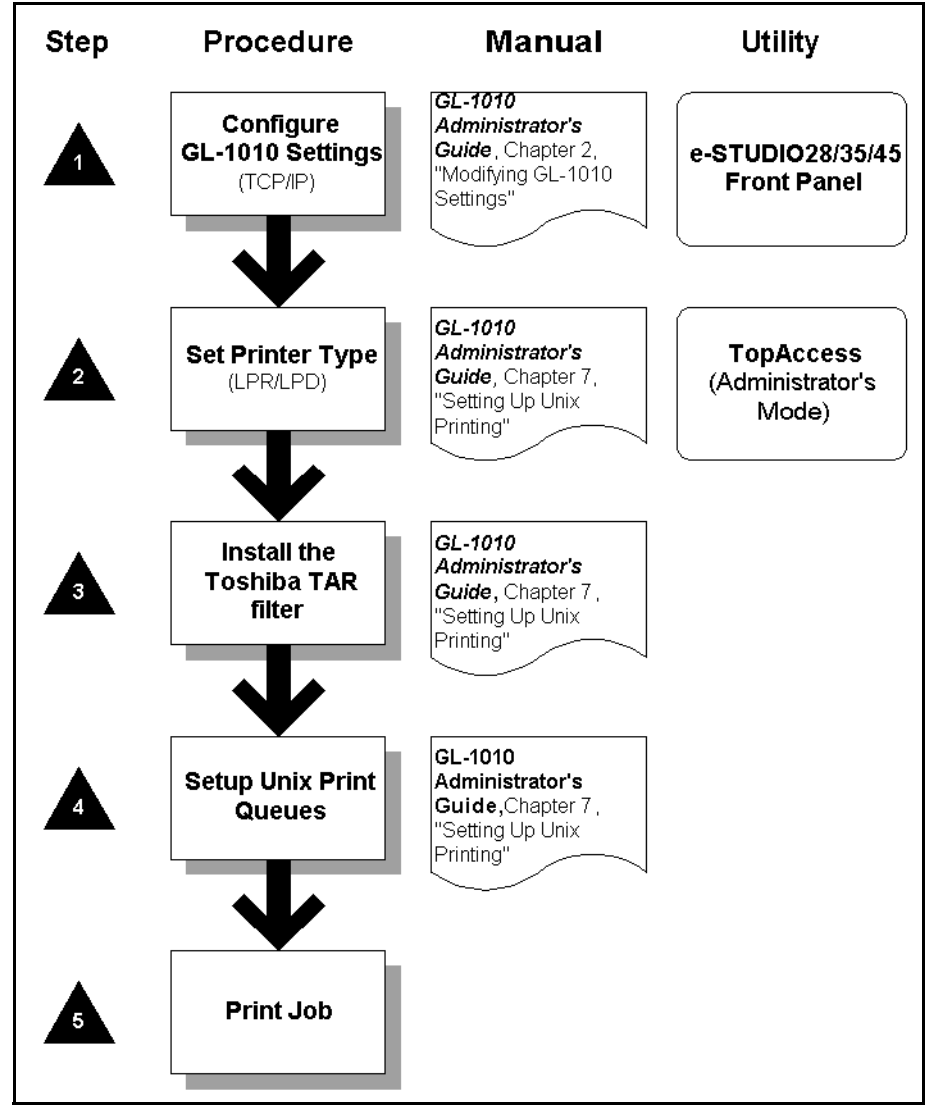

# <span id="page-28-0"></span>**MAINTENANCE UTILITIES**

# **GL DocMon**

GL DocMon provides end-users with a way to monitor all jobs and control their own current jobs. With the notification feature enabled, users are notified of copier or printing events, such as paper-out or cassette open, before they walk to the copier to retrieve their print job.

For more information on using GL DocMon, please refer to the GL-1010 Operator's Guide (Basic). You can also quickly access the GL DocMon online help from within the application by clicking the **Help** button at the bottom of the tabbed dialog box.

#### **TopAccess**

#### **TopAccess (Administrator Mode)**

TopAccess, an embedded Web-based device management tool, allows administrators to perform device management functions over the Internet using either Internet Explorer 5.0+ or Netscape Navigator 4.75+ browsers. Internet Explorer 5.0+ or Netscape Navigator 4.78+ required for Macintosh. Internet Explorer 5.0+ or Netscape Navigator 4.76+ required for Unix operating systems.

#### **TopAccess (End User Mode)**

In end-user mode, TopAccess allows users to monitor and manage their print jobs over the Internet using either Internet Explorer 5.0+ or Netscape Navigator 4.75+ browsers. Internet Explorer 5.0+ or Netscape Navigator 4.78+ required for Macintosh. Internet Explorer 5.0+ or Netscape Navigator 4.76+ required for Unix operating systems.

# <span id="page-30-0"></span>SPECIFICATIONS

# <span id="page-31-0"></span>**CONTROLLER SPECIFICATIONS**

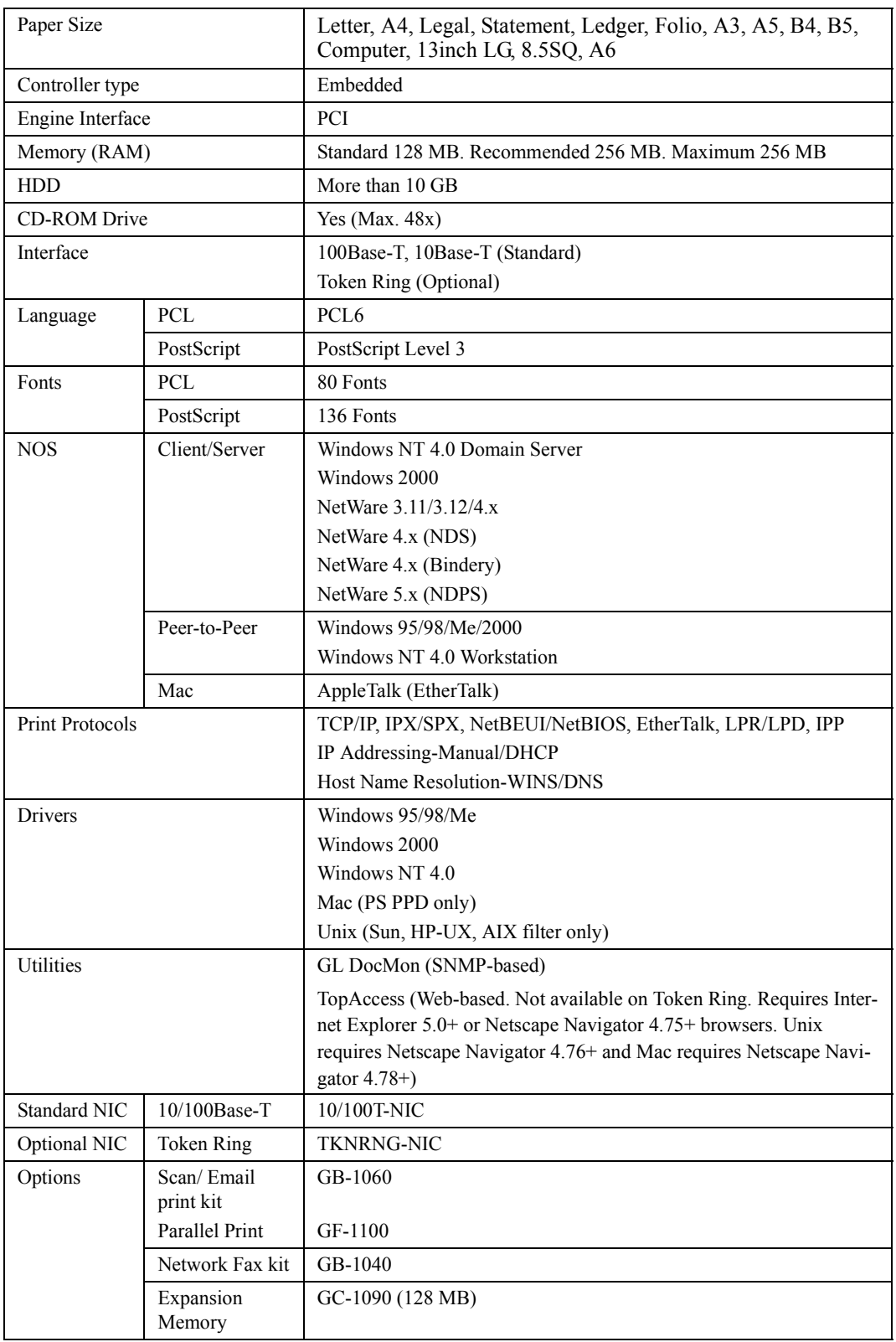

**31**